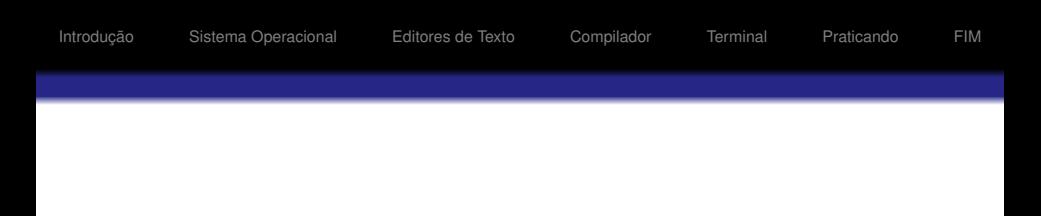

#### Introdução à Programação de Computadores

Professora: Marina Andretta Estagiário PAE: Leandro Mundim Monitor: João Vitor

ICMC/USP

28/02/2014

1 / 32

**≮ロト ⊀伺 ▶ ⊀ ヨ ▶ ⊀ ヨ ▶** 

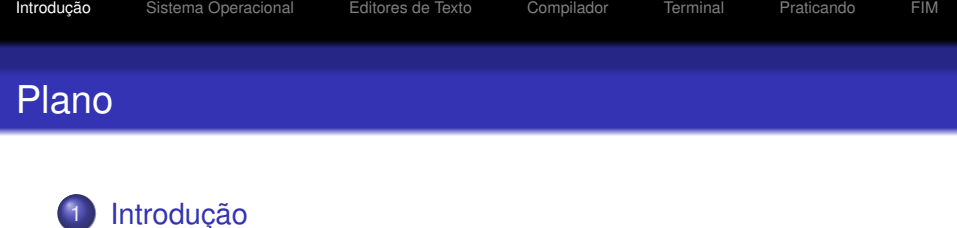

- 2 [Sistema Operacional](#page-4-0)
- 3 [Editores de Texto](#page-13-0)
- **[Compilador](#page-18-0)**
- **[Terminal](#page-23-0)**
- 6 [Praticando](#page--1-0)

<span id="page-1-0"></span>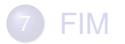

3 / 32

K □ ▶ K @ ▶ K ミ ▶ K ミ ▶ X

# Componentes Básicos de um Computador

Hardware é a parte física de um computador.

Software é a parte lógica do computador.

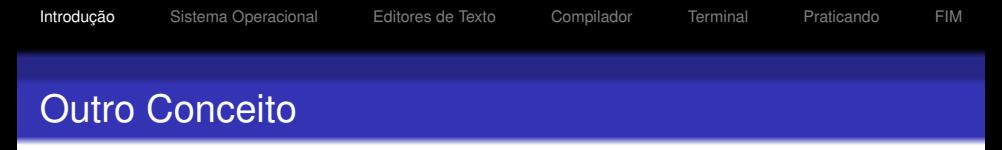

"Software é a parte que você xinga e hardware é a parte que você chuta." Autor Desconhecido.

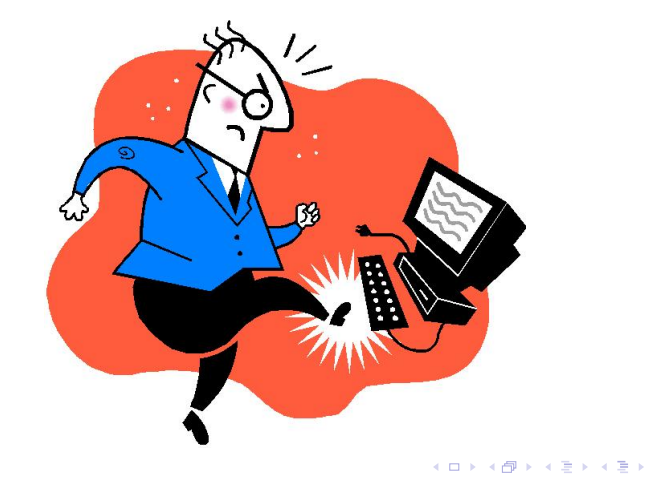

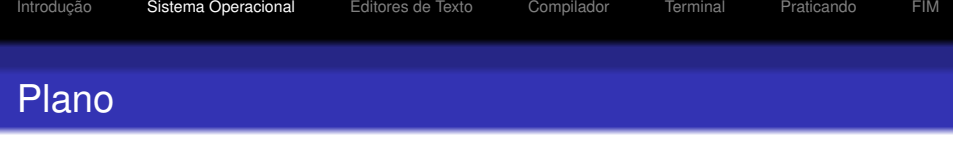

- **[Introdução](#page-1-0)**
- 2 [Sistema Operacional](#page-4-0)
- 3 [Editores de Texto](#page-13-0)
- **[Compilador](#page-18-0)**

#### **[Terminal](#page-23-0)**

6 [Praticando](#page--1-0)

<span id="page-4-0"></span>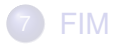

# Sistema Operacional

- É uma coleção de programas que inicializam o hardware do computador;
- Fornece rotinas básicas para controle de dispositivos;
- Fornece gerência, escalonamento e interação de tarefas;
- Mantém a integridade de sistema.

#### Populares

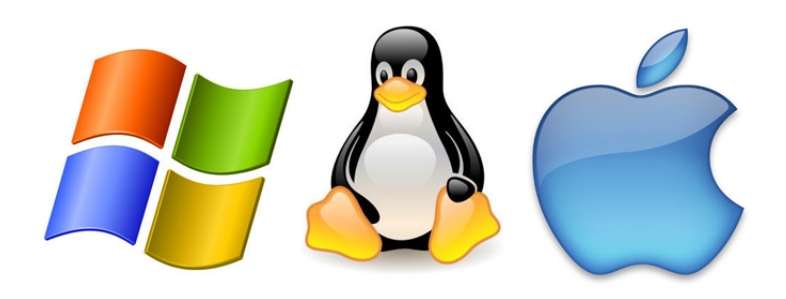

Windows Linux Mac OS X

イロト イ団 トイモト イモト  $299$ 重 7 / 32

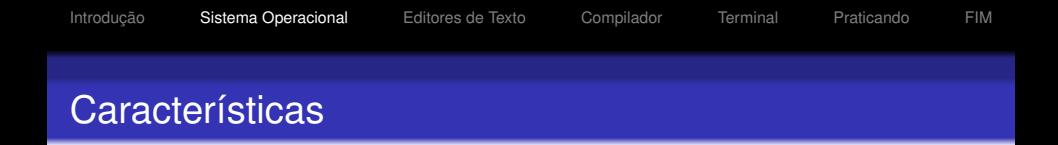

São três sistemas operacionais distintos.

- Windows desenvolvido e mantido pela Microsoft;
- Mac OS X desenvolvido e mantido pela Apple;
- Linux desenvolvido e mantido por uma comunidade científica. Várias distribuições, o ubuntu é a mais utilizada.

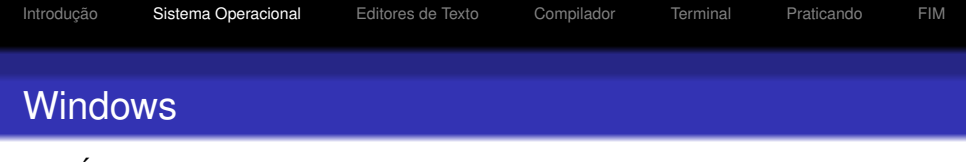

É o sistema operacional mais utilizado no mundo. Vendido caro pela empresa Microsoft.

- Fácil configuração, muitos tutoriais na internet;
- **· Manutenção Rápida**;
- Fácil de instalar e remover programas;
- Sistema altamente vulnerável;
- **·** Ruim no gerenciamento de vários usuários.

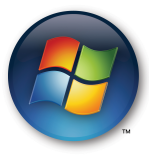

イロト イ押 トイヨ トイヨト

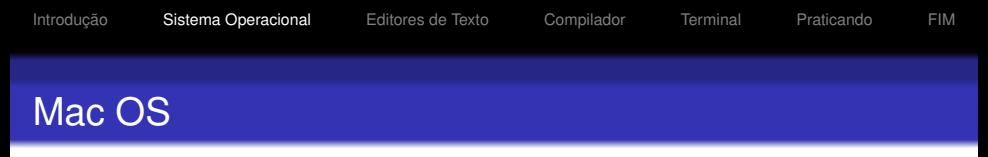

Sistema operacional com a interface gráfica mais sofisticada e vendido muito caro pela empresa Apple.

- Mais estável que o Windows;
- Configuração rápida e intuitiva;
- Muito fácil de instalar e remover programas;
- **·** Sistema vulnerável;
- Indicado para designers, quem trabalha com fotografia, edição de video, modelação, animação 2D/3D.

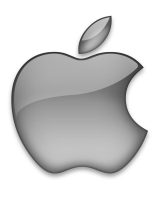

イロト イ押 トイヨ トイヨト

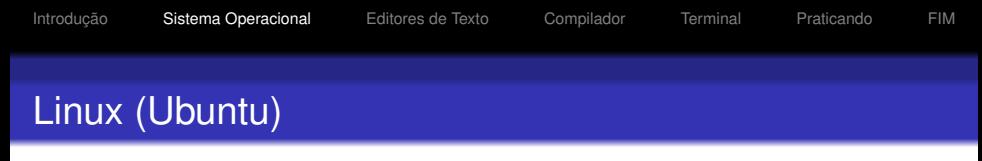

Sistema operacional mais rápido e seguro do mundo. De graça.

- **·** Muito estável e robusto:
- Praticamente imune a vírus/malware;
- Fácil de instalar e remover (a maioria) programas;
- Algumas versões são difíceis de customizar;
- Alguns dos seus programas favoritos não rodam nele.

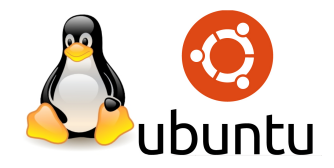

Multi boot, é um sistema que permite a escolha de um entre vários sistemas operacionais instalados num mesmo microcomputador quando o mesmo é ligado. Normalmente é chamado de Dual Boot porque, na maioria dos casos, os computadores possuem **dois** Sistemas Operacionais.

# Dual Boot

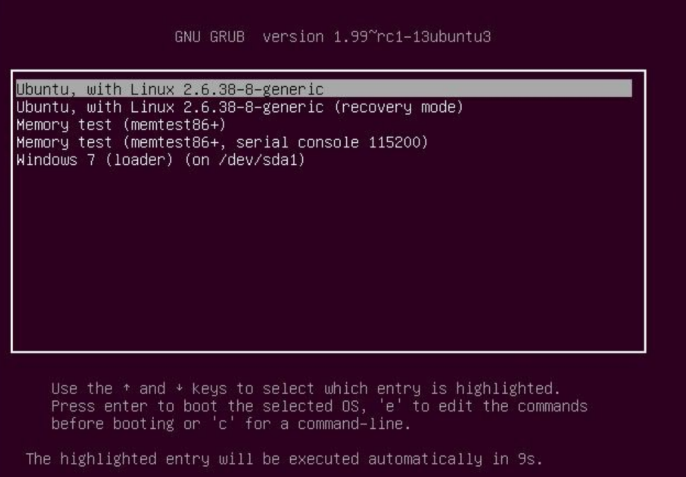

メロトメ 御 トメ 差 トメ 差 トー 重  $299$ 

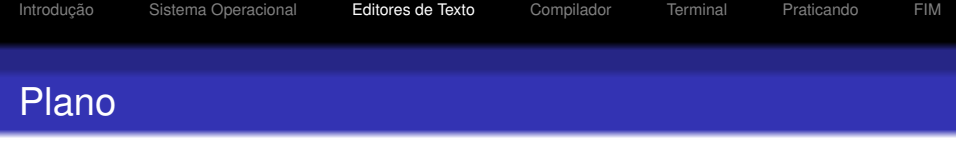

- **[Introdução](#page-1-0)**
- 2 [Sistema Operacional](#page-4-0)
- 3 [Editores de Texto](#page-13-0)
- **[Compilador](#page-18-0)**
- **[Terminal](#page-23-0)**
- 6 [Praticando](#page--1-0)

<span id="page-13-0"></span>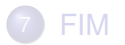

## Eu Quero Apenas Escrever

O Microsoft Word, o LibreOffice.org Writer e o online Google Drive Document são excelentes editores de textos. Entretanto, como são muito bons e isso podem até mesmo atrapalhar usuários que querem "somente" escrever.

# Código Criado no Writer

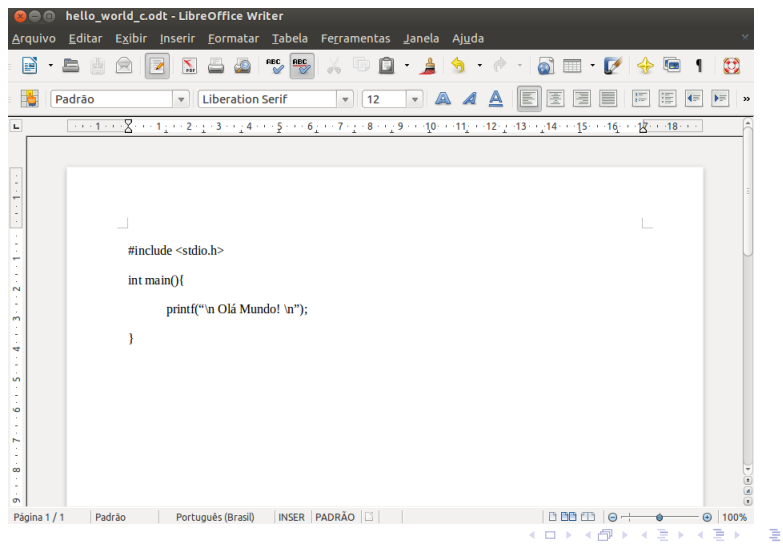

 $299$ 16 / 32

# Código Aberto em Outro Editor

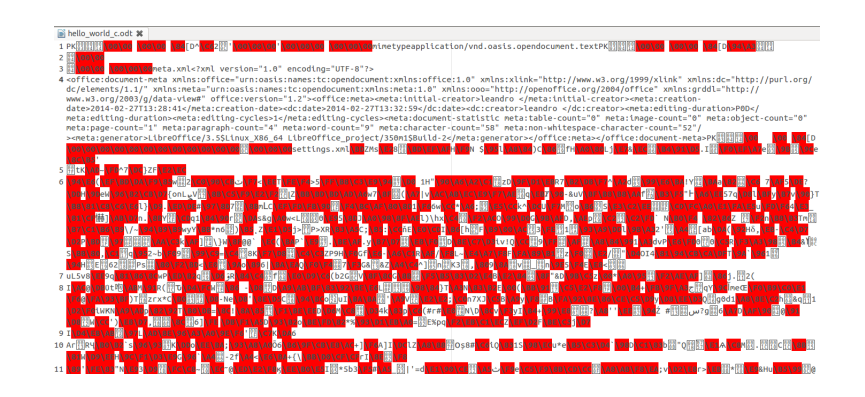

イロト イ押 トイヨ トイヨ トーヨ 17 / 32

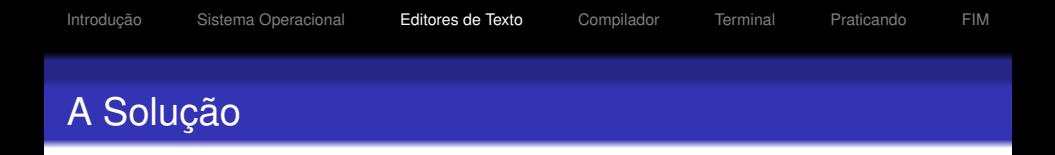

Existem vários editores de texto que podem ser utilizados sem esse problema de incompatibilidade.

- Windows: notepad++
- Mac OS: Xcode
- **•** Linux: Emacs

Os arquivos que contém código em linguagem C devem ter a extensão ".c".

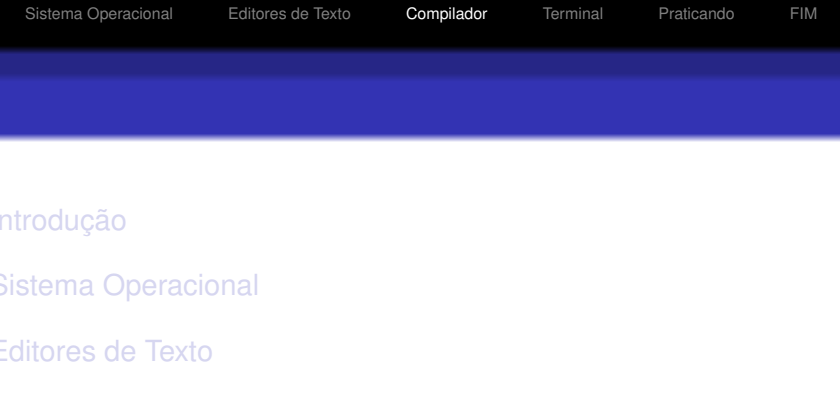

#### [Terminal](#page-23-0)

#### [Praticando](#page--1-0)

<span id="page-18-0"></span>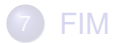

## Como o Computador Vai Te Entender?

Na Wikipédia: "Um compilador é um programa de computador (ou um grupo de programas) que, a partir de um código fonte escrito em uma linguagem compilada, cria um programa semanticamente equivalente, porém escrito em outra linguagem, código objeto."

Neste curso, utilizaremos um comando no terminal para compilar os programas:

• acc -c (nome).c

Este comando irá gerar o arquivo objeto (nome).o. Para gerar o arquivo executável, basta digitar

• acc (nome).o -o (nome exec)

Para executar o programa, digite

• ./(nome\_exec)

#### Ambientes de Desenvolvimento Integrado

Existem alguns ambientes de desenvolvimento integrado. Ou seja, são editores de texto associados a compiladores. Os mais populares são: Code::Blocks e NetBeans IDE (disponpíveis para todos os SO).

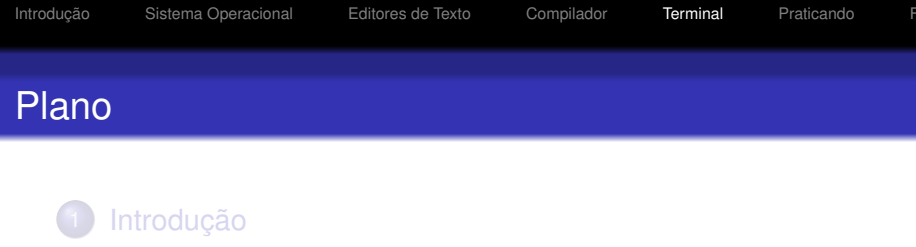

- 2 [Sistema Operacional](#page-4-0)
- 3 [Editores de Texto](#page-13-0)
- **[Compilador](#page-18-0)**
- 5 [Terminal](#page-23-0)
- 6 [Praticando](#page--1-0)

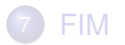

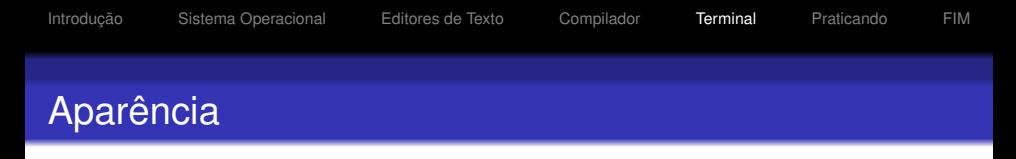

O terminal é uma janela preta (ou da cor que você preferir) que permite que você controle a sua máquina.

<span id="page-23-0"></span>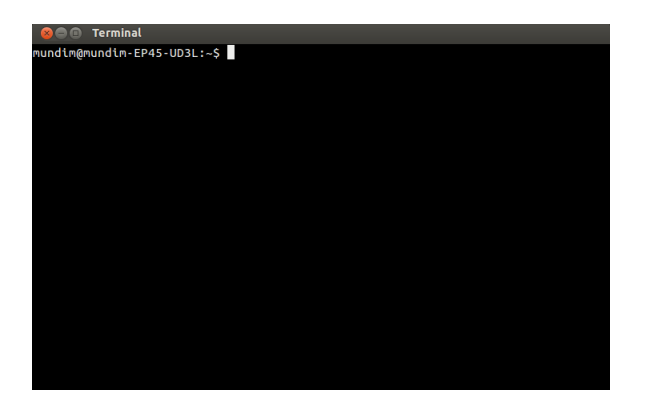

K ロ ▶ K 何 ▶ K ヨ ▶ K ヨ ▶ ...

25 / 32

## Navegando Entre Diretórios

Comandos básicos:

- $\bullet$  \$ cd => vai direto para o diretório raiz do usuário conectado;
- \$ cd (nome do diretório) => entra do diretório escolhido;
- $\bullet$  \$ cd .. =  $\circ$  sai do diretório atual para o anterior (sobe um diretório);
- **o** \$ ls => lista os arquivos e diretórios do diretório atual.

Comandos básicos:

- $\bullet$  \$ mkdir (nome)  $\Rightarrow$  cria um diretório "(nome)" no diretório atual;
- $\bullet$  \$ mkdir (nome)  $\Rightarrow$  apaga o diretório "(nome)", desde que ele esteja vazio;
- $\bullet$  \$ touch (nome)  $\Rightarrow$  cria um arquivo "(nome)" vazio no diretório atual;
- $\bullet$  \$ rm (nome)  $\Rightarrow$  apaga o arquivo "(nome)" do diretório atual;
- $\bullet$  \$ rm -r (nome)  $\Rightarrow$  apaga o diretório "(nome)", bem como todos seus arquivos e subdiretórios.

 $200$ 

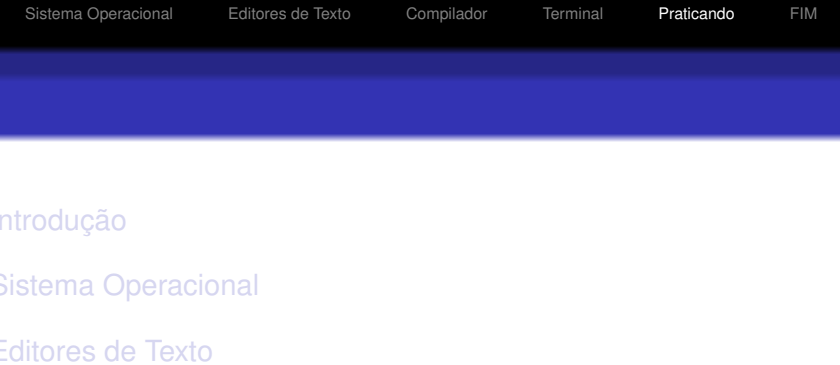

[Compilador](#page--1-0)

#### [Terminal](#page--1-0)

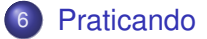

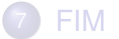

- **O** Criar uma pasta chamada PASTA1.
- 2 Criar uma pasta chamada PASTA2 dentro de PASTA1.
- **3** Criar um arquivo chamado TESTE1 dentro de PASTA1.
- **4 Criar um arquivo chamado TESTE2 dentro de PASTA2.**
- **Apagar o arquivo TESTE1.**
- $\bullet$  Apagar a pasta PASTA2.
- *O* Apagar a pasta PASTA1.

つくへ

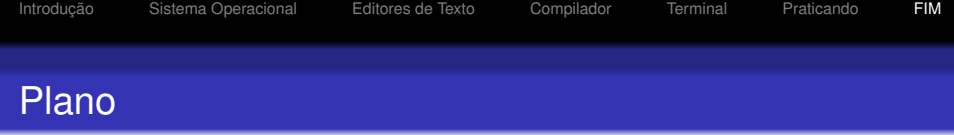

- [Introdução](#page--1-0)
- 2 [Sistema Operacional](#page--1-0)
- 3 [Editores de Texto](#page--1-0)
- **[Compilador](#page--1-0)**
- **[Terminal](#page--1-0)**
- 6 [Praticando](#page--1-0)

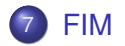

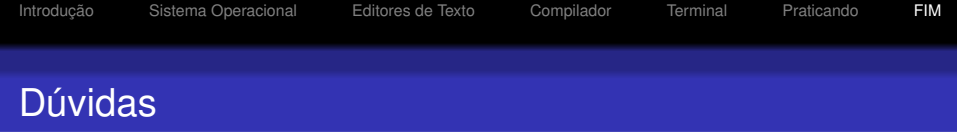

Dúvidas?

Sugestões?

<span id="page-29-0"></span>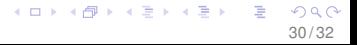

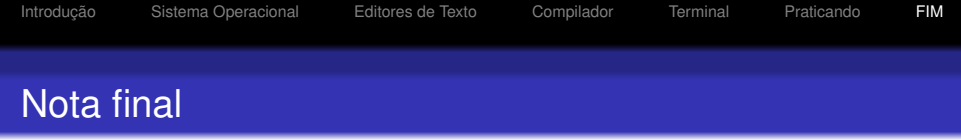

Muito Obrigado!  $\ddot{\smile}$